# What's New RobotStudio SDK

5.15.01

Revision: -

The information in this manual is subject to change without notice and should not be construed as a commitment by ABB. ABB assumes no responsibility for any errors that may appear in this manual.

Except as may be expressly stated anywhere in this manual, nothing herein shall be construed as any kind of guarantee or warranty by ABB for losses, damages to persons or property, fitness for a specific purpose or the like.

In no event shall ABB be liable for incidental or consequential damages arising from use of this manual and products described herein.

This manual and parts thereof must not be reproduced or copied without ABB's written permission, and contents thereof must not be imparted to a third party nor be used for any unauthorized purpose. Contravention will be prosecuted.

Additional copies of this document may be obtained from ABB at its then current charge.

© Copyright 2013 ABB All rights reserved.

ABB AB

Robotics Products

SE-721 68 Västerås

Sweden

#### 1 What's New in 5.15.01?

#### Overview

This section contains information on the new features of RobotStudio SDK 5.15.01.

#### 1.1 Project templates for Visual Studio 2012

RobotStudio SDK now contains Visual Studio 2012 project templates for Add-Ins and SmartComponent projects.

#### 1.2 Application Id

A new optional element <applicationId></applicationId> has been introduced in the .rsaddin file.

This is useful if multiple versions of the same Add-In is installed on the same machine. If the application id is not specified, all versions of the Add-In will be loaded. When the application id is specified, RobotStudio will recognize that it has found several instances of the same Add-In, and will only load the first one, and inform the user that more Add-Ins with the same application id was found.

It is recommened that all Add-Ins specify a unique application id of the format "com.organization.department.product".

It is also recommended to prefix your ProjectObject attribute keys with your application name in order to avoid collisions with attributes managed by other Add-Ins.

#### 1.3 Loading Add-Ins downloaded from the Web

For security reasons the .NET 4.0 runtime prevents loading of assemblies downloaded from the Web under ceratin circumstances, which results in an exception being thrown.

This exception was not handled properly by RobotStudio, and may have caused problems for users downloading Add-Ins from RobotApps for example.

RobotStudio now gives you the ability to either unblock the assembly if you trust it, and continue load it, or skip loading it, if you do not trust it.

This <u>article</u> on MSDN contains more information about the security model change between .NET 3.5 and 4.0.

#### 1.4 SmartComponents installed under Program Files are now trusted

A SmartComponent with Code-Behind, installed under *Program File/Program Files x86*, is now trusted by RobotStudio. This means that when loading a non signed SmartComponent from such trusted location, a warning dialog will not be displayed.

If you create an installer for your application and the users installs it, she trusts your entire application, including the Code-Behind, hence it is not necessary to sign it.

#### 1.5 Improved validation of .rsaddin file validation

A message will be displayed in the output window if RobotStudio fails to load a PowerPac because the correct entrypoint is not specified in its .rsaddin file.

#### 1.6 Launch RAPID Editor with module from controller memory

The method ControllerManager.ShowControllerUserInterface(string url) has been improved to accept paths to RAPID modules and Configuration types in the controller memory.

For example you can launch an instance of the RAPID Editor, displaying a RAPID module in a connected real or virtual controller;

ControllerManager.ShowControllerUserInterface("{0CE62073-0B82-4232-B048-D93FED20A606}/RAPID/T\_ROB1/Module\_1")

To open a module on the PCs file system;

ControllerManager.ShowControllerUserInterface("C:\\Users\\user\\Module
1.mod")

**Note:** It is also possible to specify the path to a configuration domain, which will open the Configuration Editor instead.

#### 1.7 All new types and methods

#### Overview

This section contains information about all the new types in the API, and existing types which has been extended with new methods. Each updated namespace has a separate chapter. For extended types, the name of the type is in bold face, followed by its new methods.

#### 1.7.1 ABB.Robotics.RobotStudio.Environment

#### **Extended types**

## class ExecuteCommandEventArgs public CancellationToken

#### 1.7.2 ABB.Robotics.RobotStudio

#### **Extended types**

```
class DataRecorderBase
void Start()
void Stop()

class ProjectSelection
void AddRange(IEnumerable<Object> selections)
```

#### 1.7.3 ABB.Robotics.RobotStudio.Controllers

#### **New types**

class BuiltInOnlineControllerSourceSignals

class DataRecorderOnlineControllerSource
class OnlineDataRecorder
enum BuiltInOnlineDataRecorderMotionSignal

#### **Extended types**

#### class ControllerManager

BuiltInDataRecorderSignals
BuiltInDataRecorderSignals
OnlineDataRecorder DataRecorder

#### 1.7.4 ABB.Robotics.RobotStudio.Stations

#### **New types**

enum MappingFailure

#### **Extended types**

#### class GraphicControl

void Clear(Boolean disposeChildren)
void Remove(GraphicComponent graphicComponent,
Boolean dispose)

#### class RsIrc5Controller

MappingResult

AssociateMechanismWithMechanicalUnits(Mechanism mechanism, RsMechanicalUnit[] mechanicalUnits, Boolean updateTransform)

MappingResult

ChangeMechanismInMechanicalUnits(Mechanism
mechanism, RsMechanicalUnit[] mechanicalUnits)

#### 1.7.5 ABB.Robotics.RobotStudio.Forms

#### **Extended types**

#### DirectionControl

RefCoordSys RefCoordSys

#### class GraphicControl

Bitmap ScreenShot(ProjectObject obj, Int32 width, Int32 height, ScreenshotOptions options)

#### class GraphicPicker

Boolean MultiJogEnabled

### 2 What's New in 5.15.00.01?

#### Overview

There are no new features in 5.15.00.01.

#### 3 What's New in 5.15?

#### Overview

This section contains information about new features and corrected problems in 5.15. A selected set of the most important new APIs are explained. For a complete list of all new types and extended types, see 3.6.

#### 3.1 RobotApps™ integrated in Document Window

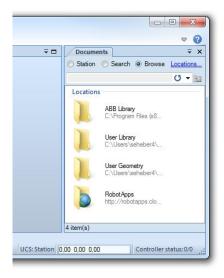

Library files, including SmartComponents, and CAD models published on RobotApps™, is now accessible directly from the DocumentManager in the API and the Document Window in the RobotStudio user interface. You can publish content to the RobotApps web site under <a href="http://www.abb.com/roboticssoftware">http://www.abb.com/roboticssoftware</a>

#### RobotApps TM

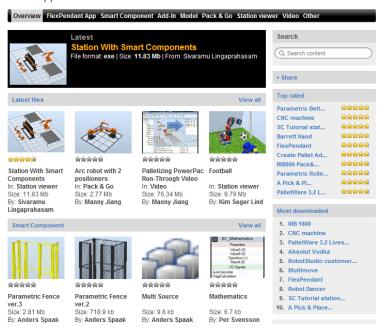

#### 3.2 RobotStudio 64-bit edition

RobotStudio is now available in a 64-bit version, and you can develop applications that runs in the 64-bit version.

#### 3.2.1 Add-In target platform support

Add-ins built with the Visual Studio project setting *Platform Target* set to *Any CPU*, can be loaded in both the 32-bit and 64-bit edition of RobotStudio.

If the add-in has references to other assemblies they must be built for Any CPU as well.

*Note:* A native 64-bit process may not load native 32-bit dll's. As result hereof, an add-in referencing any native 32-bit assembly cannot be loaded in the 64-bit edition of RobotStudio.

It is the responsibility of the developer to verify that add-ins are compatible with the 64-bit edition of RobotStudio, and by default add-ins located outside the 64-bit bin folder, will not be loaded;

C:\Program Files (x86)\ABB Industrial IT\Robotics IT\RobotStudio
5.15\Bin64\Addins

You can specify which platform your add-in supports, by using the new <Platform/> element in your .rsaddin file.

For example, to specify that an add-in may only be loaded in the 32-bit edition; <Platform>x86</Platform>.

| Value | Description                                                                              |
|-------|------------------------------------------------------------------------------------------|
| x86   | The add-in and its dependencies may only be loaded in the 32-bit edition.                |
| x64   | The add-in and its dependencies may only be loaded in the 64-bit edition.                |
| Any   | The add-in and its dependencies may be loaded in both the 32-bit and the 64-bit edition. |

If the <Platform> element is not present, the default value is x86.

#### 3.2.2 Add-In search paths

Add-ins is loaded from the directories, and in the order, as specified in the table below.

| 32-bit edition |                                                                                   |
|----------------|-----------------------------------------------------------------------------------|
| 1              | RobotStudio\Bin\Addins                                                            |
| 2              | Program Files (x86)\Common Files\ABB Industrial IT\Robotics IT\RobotStudio\Addins |

| 64-bit edition |                                                                                     |
|----------------|-------------------------------------------------------------------------------------|
| 1              | RobotStudio\Bin64\Addins                                                            |
| 2              | RobotStudio\Bin\Addins *                                                            |
| 3              | Program Files (x86)\Common Files\ABB Industrial IT\Robotics IT\RobotStudio\Addins * |

\* Remark: The 64-bit edition of RobotStudio will assume that add-ins outside the Bin64\Addins folder are 32-bit, and will hence not be loaded, unless otherwise stated by the <Platform> element in an .rsaddin file.

As before, an add-in can also be placed in a subdirectory with the same name as the add-in.

#### 3.3 Support for asynchronous programming

The RobotStudio API now supports asynchronous programming using the await keyword for some methods.

These methods may have both a synchronous and an asynchronous variant. In this case the asynchronous variant has the suffix "Async".

For example the method Task RsIrc5Controller.StartAsync() returns immediately to the caller and returns a Task object.

Using the new await keyword in .NET 4.5 you can call several asynchronous methods after each other and even have branches between them in your code, without having to take care of waiting for the completion of each asynchronous operation.

Refer to MSDN for more information on Task and await.

Note: The await keyword was introduced in .NET 4.5, and the Task class in .NET 4.0.

#### 3.3.1 Fire and forget

The simplest scenario is when you are calling an asynchronous method and is not interested in the return value – fire and forget.

```
void StartMyTwoControllers()
{
   ctrl1.StartAsync(...)
   ctrl2.StartAsync(...)
}
```

#### 3.3.2 Waiting for the return value

If your code needs to know the return value from an asynchronous method call, in order to know what do to next you can use the await keyword.

By using await you can write asynchronous code that has a sequential flow and looks pretty much as it if is calling plain synchronous methods.

A simple use case is illustrated by the following code snippet;

```
DocumentInfo docInfo = null;
docInfo = await DocumentInfo.FromFileAsync(fileName);
// This line will not be executed until docInfo
// has been returned.
String author = docInfo.Author;
```

In the below scenario we are implementing a list of recently used station files where a thumbnail shall be displayed using the DocumentInfo class.

The code is called from a user interface event handler. In order to get a responsive user interface it is important to return as fast as possible from the event handler.

If the document info for our file is not already cached it has to be loaded from the station or file on disk, which can take any amount of time.

Maybe the file is not a network share. It may end up with a failure after 10 seconds, and that is a very long time for an event handler.

We have a command list where the thumbnails shall be displayed.

```
BackstageCommandList _recentListBox;
```

The track event is subscribed to.

```
_recentListBox.TrackedItemChanged += new
EventHandler(_recentListBox_TrackedItemChanged);
```

In the event handler FromFileAsync is called. Code which is not relevant for the example has been omitted.

The return value is stored in a variable and can be used on the next line, without having to take care of waiting for the FromFileAsync to return.

#### 3.4 Online and Offline tabs merged

In RobotStudio 5.15 the Offline and Online tabs have been merged into the Controller tab.

This gives a unified user experience and a tab which is controller centric and allows the user to access all kinds of controllers whether they are part of a station or found on the network.

This opens up new possibilities for developers to create applications where the user can work with virtual as well as real controllers in a seamless way.

Note 1: If your existing add-in contains code that relies on the existence of the Online or Offline tab it must be modified.

Note 2: Each ribbon tab has a string identifier which may be used to programmatically access the tab. The identifiers are not published in the API documentation and ABB does not promise that they are constant between product releases. They are used at your own risk.

#### 3.4.1 Station controller, virtual controllers and real controllers

The class ControllerManager is responsible for keeping track of and provides information about referenced real controllers on the network, referenced virtual controllers on the network, and virtual controllers being part of a RobotStudio station.

The following properties can be used to distinguish between different types of controller references

ControllerObjectReference.IsServicePortController
ControllerObjectReference.IsStationController
and

 ${\tt ConrollerTypeControllerObjectReference.ControllerType}$ 

The ControllerType specifies three types of controllers;

StationVC - A virtual controller that is part of a RobotStudio station

vc - A virtual controller on the network

RC - A real controller on the network

#### 3.4.2 Selected controller object

The currently selected controller reference can be retrieved using the ControllerManager.SelectedControllerObject property.

Virtual as well as real controllers can be selected.

#### 3.4.3 Recent controllers list

The list of recent referenced controllers can be accessed using the ControllerManager. RecentControllers property.

#### 3.4.4 Adding a controller connection

Connections to controllers on the network can be added and removed using

Task<ControllerObjectReference>
ControllerManager.ControllerReferences.AddAsync(String url)
and

Task ControllerManager.ControllerReferences.RemoveAsync(String url)

#### 3.4.5 Launching the RAPID Editor and Configuration Editor

Applications can lunch the RAPID Editor or the Configuration Editor, given the URL to the RAPID module, or configuration domain.

ControllerManager.ShowControllerUserInterface(String url)

#### 3.5 Two rows of document tabs

Document windows can now be organized in two levels of tabs.

All DocumentWindow instances with the same value of the new Category property will be grouped together.

```
T_ROB1/Module2 X

1 MODULE Module2
2 ENDMODULE
```

Figure 1 Two document windows with the same category.

#### 3.6 Denavit- Hartenberg parameters for mechanisms

The new method DenavitHartenbergParameters[] GetDenavitHartenbergParameters() can be used to retrieve DH-parameters for the specified mechanism.

DH-parameters are available for mechanisms with closed loop kinematics.

The typical use case is to retrieve DH-parameters from RobotStudio and pass them to another kinematic solver software package.

#### 3.7 Volume intersection check on Part

With Part.IntersectVolume (BoundingBox box, Matrix4 boxTransform) you can check if a part intersects with a bounding box.

One use case is a SmartComponent gripper that needs to sense objects to pick, using a volume instead of a line.

#### 3.8 All new types and methods

#### Overview

This section contains information about all the new types in the API, and existing types which has been extended with new methods. Each namespace has a separate chapter. For extended types, the name of the type is bold face, followed by its new methods.

#### 3.8.1 ABB.Robotics.RobotStudio.Environment

#### **New types**

enum CloseButtonBehavior
interface IZoomableWindow

#### **Extended types**

#### class CommandBarPopup

void Show(Int32 x, Int32 y)

#### class CommandGroupExecuteCommandEventArgs

Task CompletionTask

#### class DisplayCommandGroupEventArgs

void AddSeparator()

#### class DocumentWindow

String Category

#### class ExecuteCommandEventArgs

Task CompletionTask

#### enum RibbonControlLayout

Hidden

#### StatusBarPane

AutoSizeMode AutoSizeMode

HorizontalAlignment TextAlignment

#### class ToolBarControl

Boolean Horizontal

#### class ToolWindow

CloseButtonBehavior CloseButtonBehavior

#### class UIEnvironment

Boolean GroupDocumentWindows

void DisableCommands(Task task)

#### class Window

Boolean ActiveTab

#### class WindowCollection

void AddDockedOrTabbed(ToolWindow window, DockStyle dockStyle) event

EventHandler<WindowCollectionChangedEventArgs>
Added

event

EventHandler<WindowCollectionChangedEventArgs>
Removed

#### 3.8.1 ABB.Robotics.RobotStudio

#### **New types**

class DataRecorderSourceBaseAsync class DataRecorderSinkBase2

interface IHasSystemId

interface IProgressCallback

#### **Extended types**

#### class DataRecorderSinkBase

Boolean UIVisible

#### class DataRecorderSourceBase2

String GetImageKey

#### class DocumentInfo

Task FromFileAsync(void fileName)

#### class Logger

void AddMessage(LogMessage msg, Boolean bringToFront)

void AddMessage(String message, Boolean bringToFront)

#### class Options

void SetFileName(String filename)

void RemoveSection(String section)

#### class ProjectObject

IEnumerable<ProjectObject>
FindObjects(Predicate<ProjectObjectObject)</pre>

FindObjects(Predicate<ProjectObject> filter,
Predicate<ProjectObject> recurse)

#### enum ProjectObjectChangeType

UIVisible

#### class RobotStudioAPI

SynchronizationContext SyncContext

#### 3.8.2 ABB.Robotics.RobotStudio.Controllers

#### **New types**

enum ControllerType
enum RecentControllerAvailability
class RecentControllerCollection
class RecentControllerInfo

#### **Extended types**

#### class ControllerManager

ControllerObjectReference SelectedControllerObject

RecentControllerCollection RecentControllers

Boolean IsStationController(String systemId)

Boolean ShowControllerUserInterface(String
url, Object data)

Boolean ShowControllerUserInterface(String
url)

#### class ControllerObjectReference

Boolean IsServicePortController

Boolean IsStationController

ControllerObjectReference Root

ControllerType ControllerType

String Name

String RelativeUrl

String SystemIdString

String Tag

String Url

#### enum ControllerObjectType

RAPID

Module

Routine

#### class ControllerReferenceCollection

ControllerObjectReference this[String
systemId]

Task Add(void systemId)

Task Add(void systemId)
Task Remove(ControllerObjectReference
controller)

#### 3.8.3 ABB.Robotics.RobotStudio.Documents

#### **Extended types**

#### class DocumentManager

Task GetLocalCopyAsync(void documentInfo)
void Initialize()

#### 3.8.4 ABB.Robotics.RobotStudio.Stations

#### **New types**

enum ControllerMappingState
struct DenavitHartenbergParameters
enum IntersectionType
enum PackAndGoFailureReason
enum PackAndGoLibraryCopyOptions
class PackAndGoResult
enum ScreenshotOptions
enum SimulationStopwatchCollection
class StationServices
struct StopwatchTrigger
enum VirtualControllerRestartMode

#### **Extended types**

#### class GraphicComponentCollection

void Clear(Boolean disposeChildren)
void Remove(GraphicComponent graphicComponent,
Boolean dispose)

#### class Mechanism

Boolean CalculateInverseKinematics(RsRobTarget robTarget, RsWorkObject workObject, RsToolData tool, Int32[] cfg, out Double[] resultJointVector)

CanReach(RsRobTarget robTarget, RsWorkObject
workObject, RsToolData tool)

DenavitHartenbergParameters[]

GetDenavitHartenbergParameters()

Boolean SetJointValues(Double[] jointValues,
Boolean updateController, Boolean notify)

#### class Part

IntersectionType IntersectVolume(BoundingBox
box, Matrix4 boxTransform)

Part Load(String fileName, IProgressCallback progressCallback, Boolean surfaceModel, Boolean translateHidden, Boolean healing, DetailLevels detail)

#### class RsIrc5Controller

RsIrc5Controller(String systemPath)

ControllerMappingState MappingState

StartAsync(VirtualControllerRestartMode
restartMode, IEnumerable<Mechanism>
mechanismsToMap)

StartAsync(VirtualControllerRestartMode restartMode, IEnumerable<Mechanism> mechanismsToMap, Boolean checkBaseFrame) event EventHandler SystemStateChanged

#### class RsIrc5ControllerCollection

void Add(RsIrc5Controller ctrl)
void Remove(RsIrc5Controller ctrl)

#### class RsJointTarget

void Highlight(Color color)
void ResetHighlight()

#### class RsMechUnit

Task SetBaseFrameAsync(Matrix4 baseFrame,
Boolean restart)

event EventHandler ActivationModeChanged

#### class RsMoveInstruction

void Highlight(Color color)
void ResetHighlight()

#### class RsPathProcedure

Task MoveAlongAsync()

#### class RsTask

Boolean SetExternalAxisJointValues(Double[]
jointValues, Boolean notify)

#### class RsTaskCollection

RsTask this[String name]

#### class SimulationConfiguration

SimulationStopwatchCollection Stopwatches

#### class Simulator

Task StartAsync()

#### class SmartComponent

Boolean IsProtected

#### class Station

Station(Boolean setAsActive)

#### enum SystemState

Connecting

#### 3.8.5 ABB.Robotics.RobotStudio.Forms

#### **New types**

class DirectionControl

#### **Extended types**

#### class NumericTextBoxArray

Boolean OverrideBugInSetBoundsCore

#### class GraphicControl

Point ProjectPointToScreen(Vector3 point)
Bitmap ScreenShot(ScreenshotOptions options)
Bitmap ScreenShot(Int32 width, Int32 height,
ScreenshotOptions options)